EQI Data HW due 1-12

Steps:

- 1.) Go to EQI website: <http://www.environmentalqualityinstitute.org/>
- 2.) Go to Projects- then VWIN.

3.) Scroll down to VWIN reports. Go to Buncombe 2013 report. Go to page 27.

4.) You will use the table entitled: Index Rating for Buncombe County

5.) Choose 8 sites from the table and make a table on graph paper:

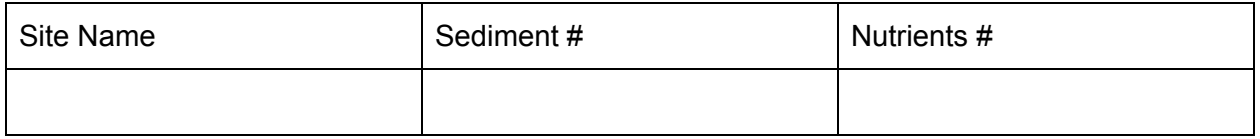

6.) Make a scatterplot of data- label axis and title the graph

7.) Draw a trendline and identify the correlation - pos, neg, none

8.) Look at notes (page 338) Write an equation of the trend line.

9.) Analyze the data- what does that mean for the Site's water quality (scanning through the report helps)